Внесение информации о сотрудниках организации в части «Охвата вакцинацией» в разделе «Бизнес без COVID» государственной информационной системы «Цифровое уведомление».

1. На сайте sidimdoma.admhmao.ru перейти в раздел «Юр.лицо» и выбрать раздел «Бизнес без COVID»

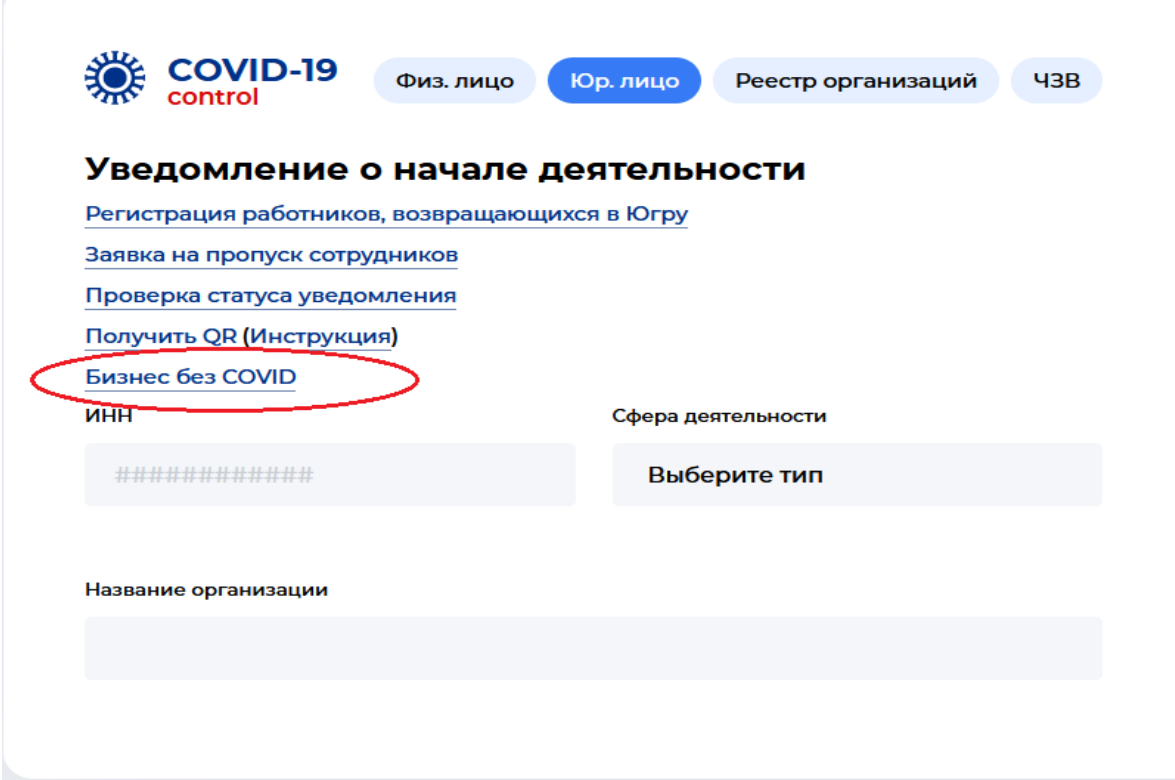

Существует две формы подачи уведомления:

заполнение на сайте

 $\overline{\mathcal{P}}$ 

загрузка списком (файлом), определенного формата.

## **Заполнение на сайте**.

1. Если Вам удобнее внести информацию на сайте, тогда необходимо внести информацию в поле «ИНН организации»:

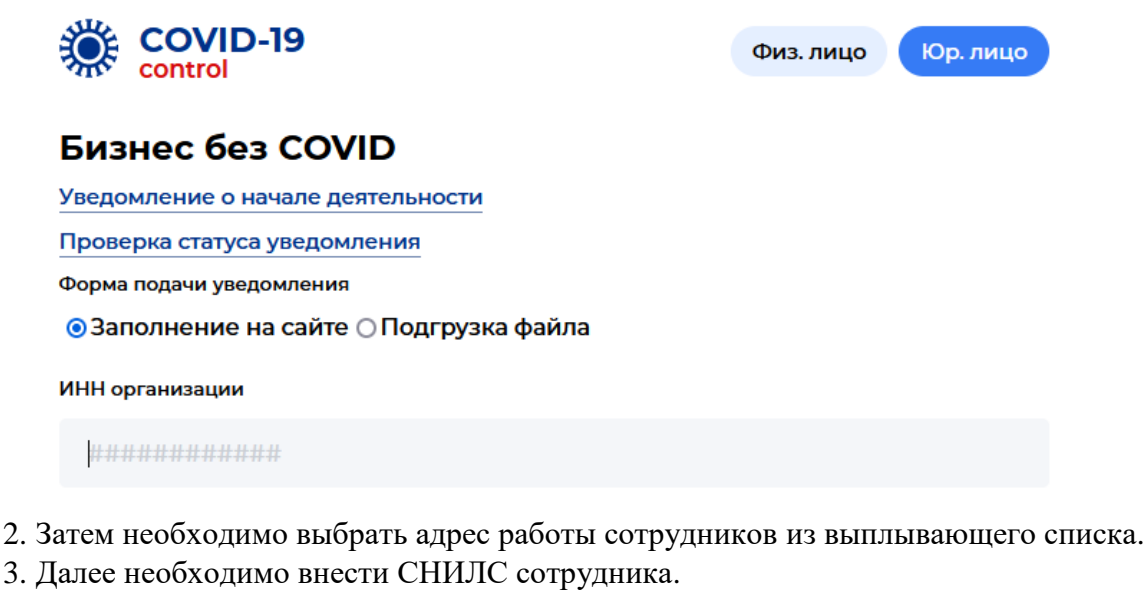

4. Для сотрудников, вакцинировавшихся за пределами ХМАО-Югры, необходимо загрузить сертификат о вакцинации:

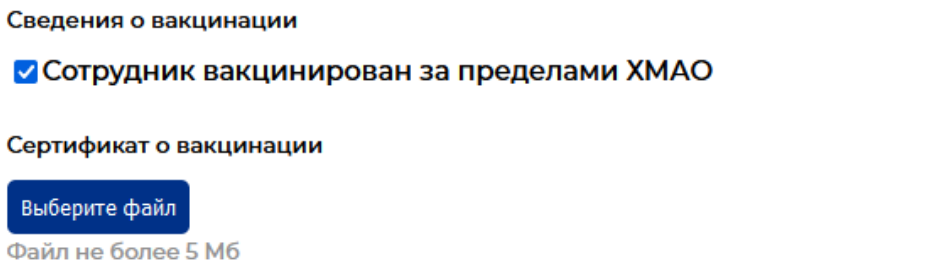

5. Также необходимо получить согласие на обработку персональных данных у сотрудника и сделать об этом отметку при подаче уведомления.

6. Затем нужно нажать «Добавить сотрудника».

7. Сотрудник должен появиться в разделе «Список сотрудников в заявке».

8. Пп 3-7 необходимо повторить для каждого сотрудника организации.

9. После внесения информации о сотрудниках, заполните информацию о месте хранения согласий на обработку персональных данных работников.

10. После внесения всей информации нажмите кнопку «Отправить заявку».

## **Внесение информации списком через подгрузку файла.**

1. Для внесения информации через подгрузку файла выберите форму подачи уведомления «Подгрузка файлов».

2. Образец файла для заполнения можно скачать по гиперссылке «Скачать образец файла».

3. Подготовленный файл с данными о сотрудниках загрузите, нажав гиперссылку «Выберите файл»

## Бизнес без COVID

Уведомление о начале деятельности

Проверка статуса уведомления

Форма подачи уведомления

⊙Заполнение на сайте • Подгрузка файла

Список сотрудников

Выберите файл Скачать образец файла

Формат файла XLS, XLSX не более 5 Мб

В случае прекращения трудовых отношений с сотрудником необходимо направить официальное письмо за подписью руководителя организации, содержащее СНИЛС уволенного сотрудника по адресу [sidimdoma@admhmao.ru.](mailto:sidimdoma@admhmao.ru)